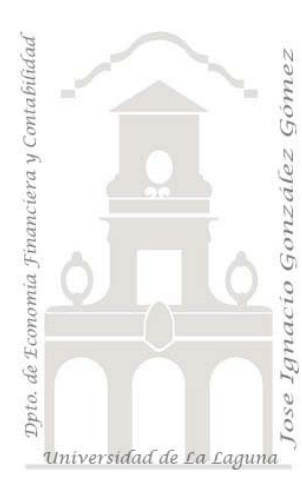

Jose Ignacio González Gómez. Departamento de Economía Financiera y Contabilidad Universidad de La Laguna <http://www.jggomez.eu/>

**Caso: Comercial del Sur**

*Basado en el diario de movimientos de gastos e ingresos del periodo que genera la aplicación contable*

*Índice*

# **1 [PRESENTACIÓN DEL CASO.](#page-1-0)**

1.1 PROGRAMA DE CONTABILIDAD: ["LIBRO MAYOR DESDE LA SUBCUENTA 6000000](#page-1-1) A LA 799999, LISTADO DE MOVIMIENTOS". [ANÁLISIS Y EXPLOTACIÓN DE LA](#page-1-1)  [INFORMACIÓN](#page-1-1)

## **[FICHERO ORIGINAL: COMERCIAL SUR.XLSX](#page-1-2)**

1.2 [PESTAÑA CONFIGURACIÓN](#page-1-3)

## **2 [PRÁCTICA CREACIÓN DE](#page-2-0) TABLA DE DATOS**

- 2.1 [PREPARANDO LA INFORMACIÓN](#page-2-1)
- 2.2 [CREACIÓN DE LA TABLA DE GASTOS](#page-3-0)
- 2.3 [FUNCIONES PROPUESTAS](#page-3-1)
- 2.4 [SOLUCIÓN PROPUESTA](#page-4-0)

## **3 [EXPLOTANDO LA INFORMACIÓN CON TABLAS DINÁMICAS Y](#page-4-1)  [GRÁFICOS DINÁMICOS](#page-4-1)**

- 3.1 [ELABORACIÓN DE](#page-5-0) LA TD CONTABLE
- 3.2 [ANÁLISIS COMPARATIVO PERSONALIZADO DE GASTOS E INGRESOS](#page-6-0)
	- 3.2.1 [Objetivo](#page-6-1)
	- 3.2.2 [Se pide](#page-7-0)
	- 3.2.3 [Funciones propuestas](#page-7-1)
- 3.3 [EVOLUCIÓN SEMANAL DE COMPROMISOS DE GASTOS E INGRESOS](#page-8-0)
	- 3.3.1 [Objetivo](#page-8-1)
	- 3.3.2 [Se pide](#page-8-2)
	- 3.3.3 [Funciones propuestas](#page-8-3)
- **4 [BIBLIOGRAFÍA](#page-10-0)**

# <span id="page-1-0"></span>**1 Presentación del caso.**

## <span id="page-1-1"></span>*1.1 Programa de Contabilidad: "Libro mayor desde la subcuenta 6XX a la 7XX, listado de movimientos". Análisis y explotación de la información*

### <span id="page-1-2"></span>**Fichero Original: Comercial Sur.xlsx**

Nuestro programa contable nos permite exportar en formato Excel el listado de movimientos de las cuentas de gastos e ingresos correspondientes al periodo tal y como se muestra en la siguiente ilustración (Ver más detalles en la pestaña Sheet1 del libro Comercial Sur.xlsx).

|    |         | <b>B</b>  | $c - c$ | D.         |          | $E$ $F$ $G$          | н. |                          | the contract of the contract of the contract of                                           | ĸ           | the property of the control of | M.                                       | N           | $^{\circ}$ | - 12.         |       | $Q$ $R$ | - S : |        | <b>U</b> V | W. |          |  |
|----|---------|-----------|---------|------------|----------|----------------------|----|--------------------------|-------------------------------------------------------------------------------------------|-------------|--------------------------------|------------------------------------------|-------------|------------|---------------|-------|---------|-------|--------|------------|----|----------|--|
|    |         |           | Empresa |            |          |                      |    | 61 - Comercial del Norte |                                                                                           |             |                                |                                          |             |            |               |       |         |       | Página |            |    |          |  |
|    |         |           |         |            |          |                      |    |                          |                                                                                           |             |                                |                                          | LIBRO MAYOR |            |               |       |         |       |        |            |    |          |  |
|    |         |           | Filtro  |            |          |                      |    |                          | Desde la Subcuenta : 60000000 hasta 79999999. Desde 01/01/2010 hasta 31/12/2010. Desde el |             |                                |                                          |             |            |               |       |         |       |        |            |    |          |  |
|    |         |           |         |            |          | proyecto 0' hasta 0" |    |                          |                                                                                           |             |                                |                                          |             |            |               |       |         |       |        |            |    |          |  |
|    |         | Subcuenta |         |            | 60100000 |                      |    |                          | COMPRAS MATERIAS PRIMAS                                                                   |             |                                |                                          |             |            |               |       | Saldo   |       |        |            |    |          |  |
|    |         |           |         |            |          |                      |    |                          |                                                                                           |             |                                |                                          |             |            |               |       |         |       |        | Saldo      |    |          |  |
|    |         | Asiento   |         |            | Facha    |                      |    |                          |                                                                                           | Descripción |                                |                                          |             | Debe       |               | Haber |         |       |        |            |    |          |  |
|    | 2335    |           |         | 15/10/2010 |          |                      |    |                          | FACT 3/2010 UTE canaria                                                                   |             |                                |                                          |             |            | 7425          |       |         |       |        |            |    | 7425     |  |
|    | 2511    |           |         | 31/10/2010 |          |                      |    |                          | FACT 4/2010 UTF canaria                                                                   |             |                                |                                          |             |            | <b>6818.5</b> |       |         |       |        |            |    | 14243.5  |  |
|    | 2640    |           |         | 15/11/2010 |          |                      |    |                          | FACT UN 1089700001 UTE canaria                                                            |             |                                |                                          |             |            | 8317.5        |       |         |       |        |            |    | 22561    |  |
|    | 12 2760 |           |         | 30/11/2010 |          |                      |    |                          | FACT.UN 1089700003 UTE canaria                                                            |             |                                |                                          |             |            | 10812         |       |         |       |        |            |    | 33373    |  |
|    | 2906    |           |         | 15/12/2010 |          |                      |    |                          | FACT, UN1089700005 UTE canaria                                                            |             |                                |                                          |             |            | 7092          |       |         |       |        |            |    | 40466    |  |
|    | 14 3084 |           |         | 31/12/2010 |          |                      |    |                          | FACT UN1089700007 UTE canaria                                                             |             |                                |                                          |             |            | 3456          |       |         |       |        |            |    | 43921    |  |
|    |         |           |         |            |          |                      |    |                          |                                                                                           |             | TOTAL SUBCUENTA                |                                          |             |            | 43921         |       |         |       |        |            |    |          |  |
| 16 |         | Subruanta |         |            | 60200000 |                      |    |                          | COMPRA DE OTROS APROVISIONAMIENTOS                                                        |             |                                |                                          |             |            |               |       | Saldo:  |       |        |            |    | $\Omega$ |  |
|    |         |           |         |            |          |                      |    |                          |                                                                                           |             |                                |                                          |             |            |               |       |         |       |        | Saido      |    |          |  |
|    |         | Asiento   |         |            | Fecha    |                      |    |                          |                                                                                           | Descripción |                                |                                          |             | Debe       |               | Haber |         |       |        |            |    |          |  |
|    | 155     |           |         | 31/01/2010 |          |                      |    |                          | FACT.31025 CIAL. marpa                                                                    |             |                                |                                          |             |            | 3429.07       |       |         |       |        |            |    | 3429.07  |  |
|    | 473     |           |         | 24/03/2010 |          |                      |    |                          | FACT 210262443 SIEMENS MAQUINARIA, S.A.                                                   |             |                                |                                          |             |            | 27.32         |       |         |       |        |            |    | 3456.39  |  |
|    | 486     |           |         | 25/03/2010 |          |                      |    |                          | FACT.451912 Maguinaria ESPAÑA                                                             |             |                                |                                          |             |            | 279.83        |       |         |       |        |            |    | 3736.22  |  |
|    | 1408    |           |         | 02/07/2010 |          |                      |    |                          | FACT 990474 Maguinana ESPANA                                                              |             |                                |                                          |             |            | 101.3         |       |         |       |        |            |    | 3837.52  |  |
|    | 23 1540 |           |         | 18/07/2010 |          |                      |    |                          | FACT FV/8883 FERRET, RDG, Y Padrón                                                        |             |                                |                                          |             |            | 1343.91       |       |         |       |        |            |    | 5181.43  |  |
|    | 24 1716 |           |         | 01/08/2010 |          |                      |    |                          | FACT 1146148 Maguinaria ESPAÑA                                                            |             |                                |                                          |             |            | 304.32        |       |         |       |        |            |    | 5485.75  |  |
|    | 25 1750 |           |         | 11/08/2010 |          |                      |    |                          | FACT 1190260 Maguinaria ESPAÑA                                                            |             |                                |                                          |             |            | 357.73        |       |         |       |        |            |    | 5843,48  |  |
|    | 26 2014 |           |         | 11/09/2010 |          |                      |    |                          | FACT 1261704 Maguinaria ESPAÑA                                                            |             |                                |                                          |             |            | 15.2          |       |         |       |        |            |    | 5858.68  |  |
|    | 27 2015 |           |         | 11/09/2010 |          |                      |    |                          | FACT 1261705 Maguinaria ESPAÑA                                                            |             |                                |                                          |             |            | 109           |       |         |       |        |            |    | 6967.68  |  |
|    | 28 2033 |           |         | 12/09/2010 |          |                      |    |                          | FACT 1266265 Maguinaria ESPANA                                                            |             |                                |                                          |             |            | 235.2         |       |         |       |        |            |    | 6202.88  |  |
|    | 29 2066 |           |         | 17/09/2010 |          |                      |    |                          | FACT FV/9068 FERRET, RDG, Y Padrón                                                        |             |                                |                                          |             |            | 50.8          |       |         |       |        |            |    | 6253.68  |  |
|    | 30 2105 |           |         | 22/09/2010 |          |                      |    |                          | FACT 1309434 Maguinana ESPANA                                                             |             |                                |                                          |             |            | 230.42        |       |         |       |        |            |    | 6484.1   |  |
|    | 31 2200 |           |         | 30/09/2010 |          |                      |    |                          | FACT 1362089 Maguinaria ESPAÑA                                                            |             |                                |                                          |             |            | 937           |       |         |       |        |            |    | 7421.1   |  |
|    | 32 2229 |           |         | 01/10/2010 |          |                      |    |                          | FACT 1362096 Maguinaria ESPAÑA                                                            |             |                                |                                          |             |            | 687.56        |       |         |       |        |            |    | 8108.66  |  |
|    | 33 2379 |           |         | 21/10/2010 |          |                      |    |                          | FACT FV/9168 FERRET, RDG, Y Padrón                                                        |             |                                |                                          |             |            | 132.89        |       |         |       |        |            |    | 8241.55  |  |
|    | 34 2399 |           |         | 23/10/2010 |          |                      |    | FACT 21561 Tito, S.L.    |                                                                                           |             |                                |                                          |             |            | 142.8         |       |         |       |        |            |    | 8384.35  |  |
|    | 35 2403 |           |         | 23/10/2010 |          |                      |    |                          | FACT.1473446 Maguinaria ESPAÑA                                                            |             |                                |                                          |             |            | 89.4          |       |         |       |        |            |    | 8473.75  |  |
|    | 36 2927 |           |         | 17/12/2010 |          |                      |    |                          | FACT FV/9422 FERRET, RDG, Y Padrón                                                        |             |                                |                                          |             |            | 386.96        |       |         |       |        |            |    | 8860.71  |  |
|    |         |           |         |            |          |                      |    |                          |                                                                                           |             | TOTAL SUBCUENTA                |                                          |             |            | 8860.71       |       |         |       |        |            |    |          |  |
| 38 |         | Subcuenta |         |            | 60600000 |                      |    |                          |                                                                                           |             |                                | DESCUENTOS SOBRE COMPRAS POR PRONTO PAGO |             |            |               |       | Saldo:  |       |        |            |    |          |  |
|    |         |           |         |            |          |                      |    |                          |                                                                                           |             |                                |                                          |             |            |               |       |         |       |        | Saido      |    |          |  |

**Ilustración 1**

### <span id="page-1-3"></span>*1.2 Pestaña configuración*

Para el correcto tratamiento de la información disponemos de una serie de tablas auxiliares en la pestaña configuración que hacen referencia a la clasificación de las cuentas de pérdidas y ganancias así como al modelo de pérdidas y ganancias analítica según lo establecido en el nuevo plan general de contabilidad.

|                | А                                           | R                                                                  | c |         |  |  |  |  |  |  |  |  |
|----------------|---------------------------------------------|--------------------------------------------------------------------|---|---------|--|--|--|--|--|--|--|--|
| 1              | Cuentas de Gastos e Ingresos de Explotación |                                                                    |   |         |  |  |  |  |  |  |  |  |
| $\overline{2}$ | (Nivel 3 digitos)                           |                                                                    |   |         |  |  |  |  |  |  |  |  |
| $\overline{3}$ |                                             |                                                                    |   |         |  |  |  |  |  |  |  |  |
| 4              |                                             | Código v <sup>1</sup> Ctadescripcio <sup>v</sup> Factor Multiplica |   | Grup    |  |  |  |  |  |  |  |  |
| 5              |                                             | 600 Compras de mero                                                |   | $-14.a$ |  |  |  |  |  |  |  |  |
| 6              |                                             | 601 Compras de mate                                                |   | $-14.b$ |  |  |  |  |  |  |  |  |
| 7              |                                             | 602 Compras de otro:                                               |   | $-14.b$ |  |  |  |  |  |  |  |  |
| 8              |                                             | 606 Descuentos sobri                                               |   | 14.a    |  |  |  |  |  |  |  |  |
| 9              |                                             | 607 Trabajos realizad                                              |   | $-14.c$ |  |  |  |  |  |  |  |  |
| 10             |                                             | 608 Devoluciones de                                                |   | 14.a    |  |  |  |  |  |  |  |  |
| 11             |                                             | 609 "Rappels" por cor                                              |   | 14.a    |  |  |  |  |  |  |  |  |
| 12             |                                             | 610 Variación de exis <sup>-</sup>                                 |   | 14.a    |  |  |  |  |  |  |  |  |
| 13             |                                             | 611 Variación de exis <sup>-</sup>                                 |   | 14.b    |  |  |  |  |  |  |  |  |
| 14             |                                             | 612 Variación de exis <sup>-</sup>                                 |   | 14.b    |  |  |  |  |  |  |  |  |

<span id="page-1-4"></span>**Ilustración 2**

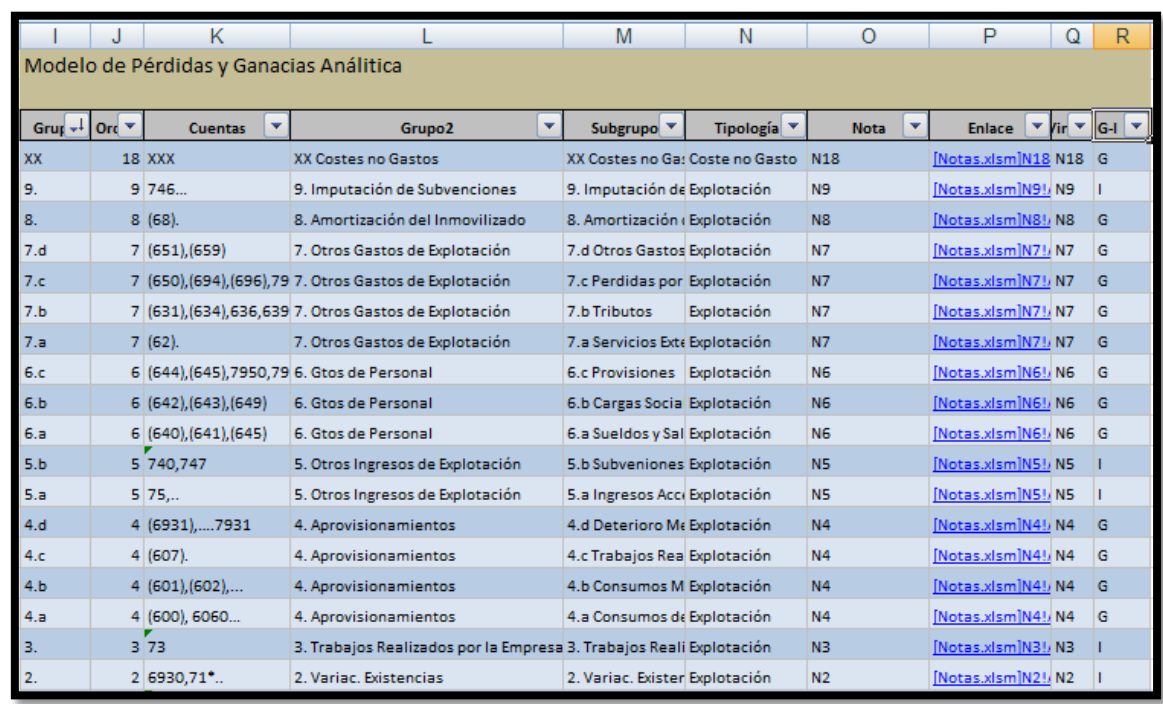

**Ilustración 3**

# <span id="page-2-2"></span><span id="page-2-1"></span><span id="page-2-0"></span>**2 Práctica creación de la tabla de datos**

# *2.1 Preparando la información*

En primer lugar deseamos para una correcta explotación de la información convertir todos los datos a formato tabla de Excel. Para ello es necesario realizar unos ajustes previos en función de las peculiaridades del listado disponible.

En nuestro caso hemos realizado esta operación de adaptación de los datos en varios pasos recogidos en las pestañas Tabla de Datos 1, Tabla de Datos 2 y Tabla de Datos 3.

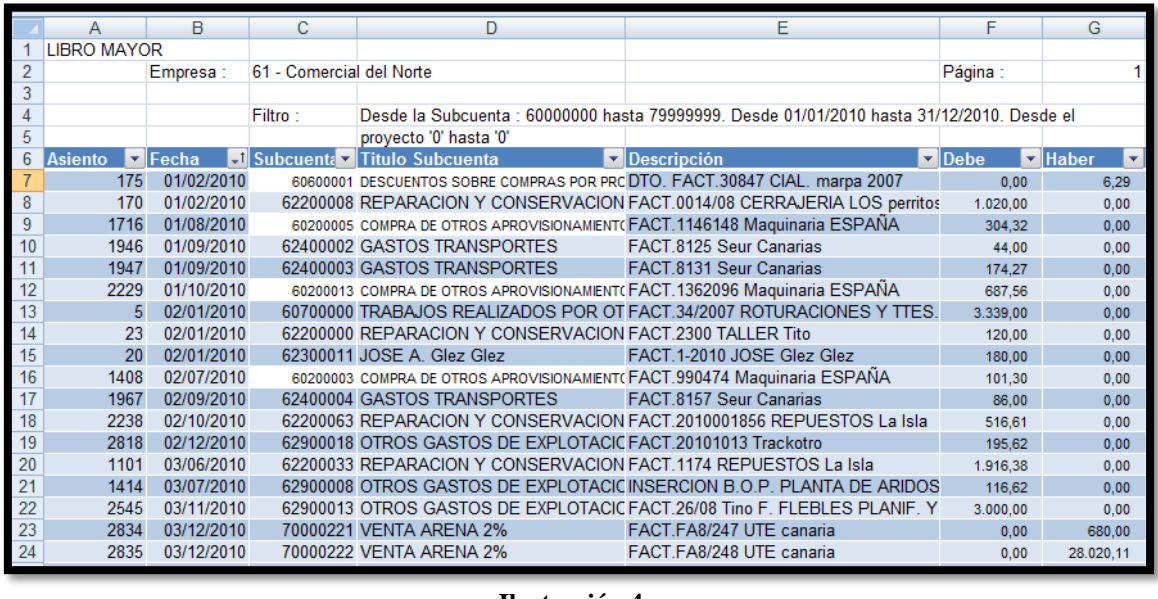

# <span id="page-3-0"></span>*2.2 Creación de la tabla de gastos*

Finalmente tendremos como origen de datos para la elaborar nuestros informes y tablas dinámicas la elaborada en la pestaña Tabla de Gastos (ver [Ilustración 5\)](#page-3-2).

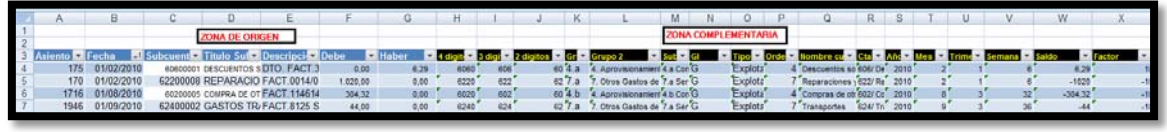

#### **Ilustración 5**

<span id="page-3-2"></span>La zona original recoge la información que nos facilita nuestro programa contable ordenada en términos de tabla , mientras que la zona complementaria son consultas a las tablas auxiliares correspondiente a la pestaña configuración ( [Ilustración 2](#page-1-4) e [Ilustración](#page-2-2)  [3\)](#page-2-2) y que nos permite clasificar todos los movimientos contables en términos de criterios del nuevo plan general de contabilidad.

En concreto la zona complementaria [\(Ilustración 6\)](#page-3-3) presenta los siguientes valores que se han tomado a través del uso de las siguientes funciones:

<span id="page-3-3"></span>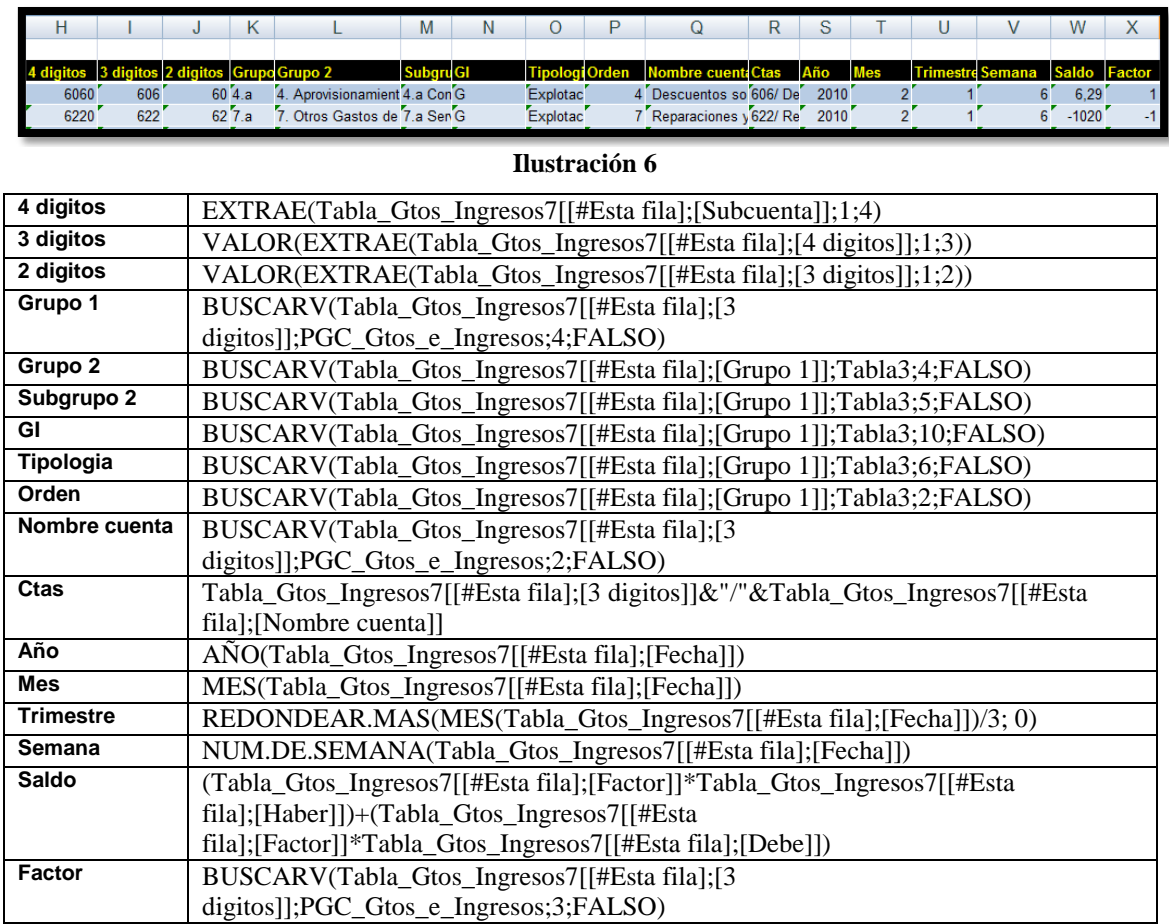

# <span id="page-3-1"></span>*2.3 Funciones propuestas*

EXTRAE VALOR combinado con EXTRAE BUSCAV AÑO

**MES** NUM.SEMANA

## <span id="page-4-0"></span>*2.4 Solución propuesta*

**Fichero: Comercial Sur Solucion.xlsm Pestaña: Tabla de Gastos**

# <span id="page-4-1"></span>**3 Explotando la información con tablas dinámicas y gráficos dinámicos**

En base a la información disponible de los movimientos de las cuentas de gastos e ingresos agrupados en la tabla de gastos [\(Ilustración 6\)](#page-3-3) procedemos a continuación a preparar los análisis correspondientes.

# *3.1 Elaboración de la TD Contable*

<span id="page-5-0"></span>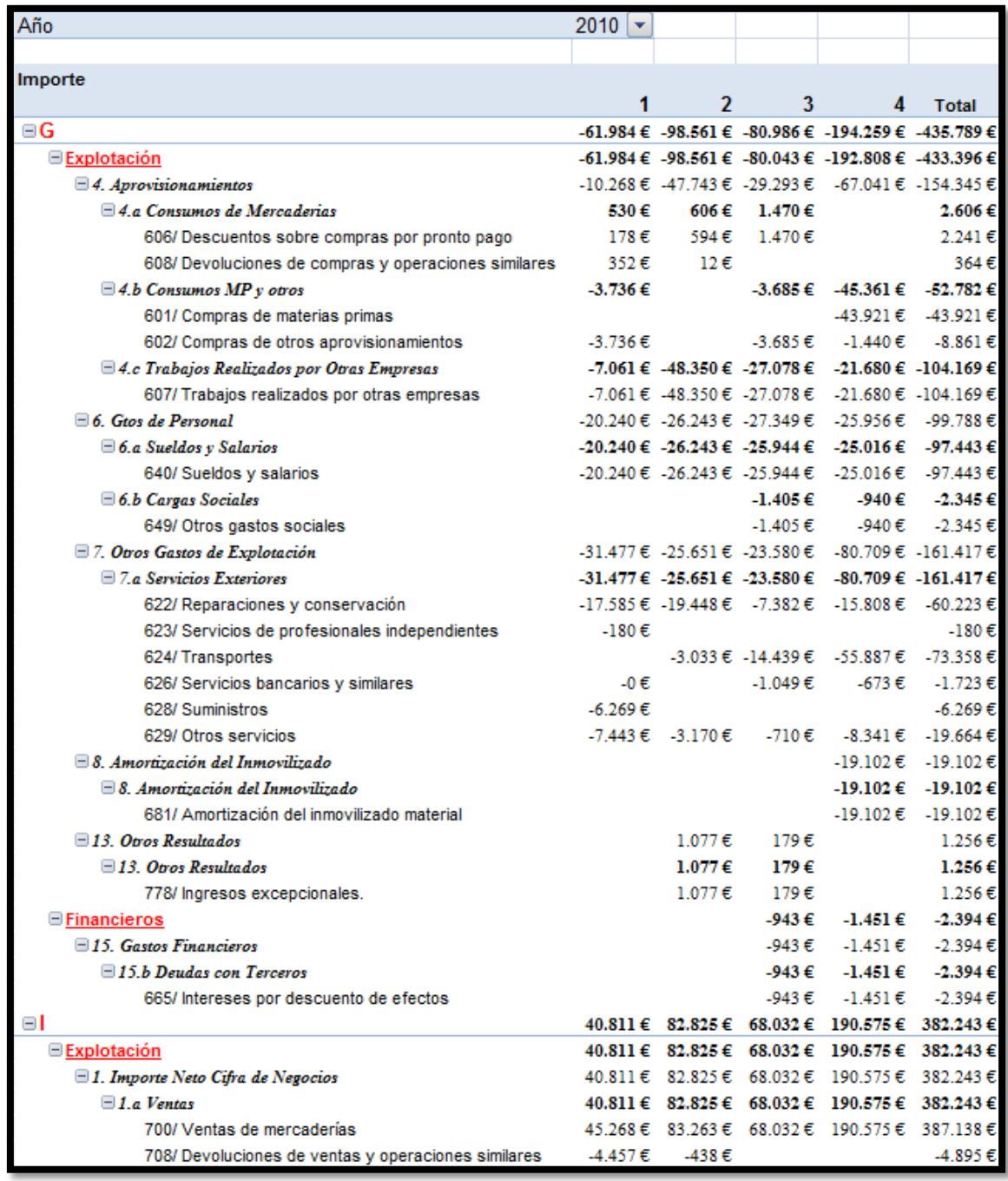

**Ilustración 7**

<span id="page-5-1"></span>Con la información contenida en la tabla de gastos podemos elaborar y personalizar nuestros análisis de los gastos e ingresos del periodo tal y como se muestra en la [Ilustración 7.](#page-5-1)

Por tanto proponemos elaborar una tabla similar a la propuesta en la ilustración anterior.

## <span id="page-6-1"></span><span id="page-6-0"></span>*3.2 Análisis comparativo personalizado de gastos e ingresos*

### *3.2.1 Objetivo*

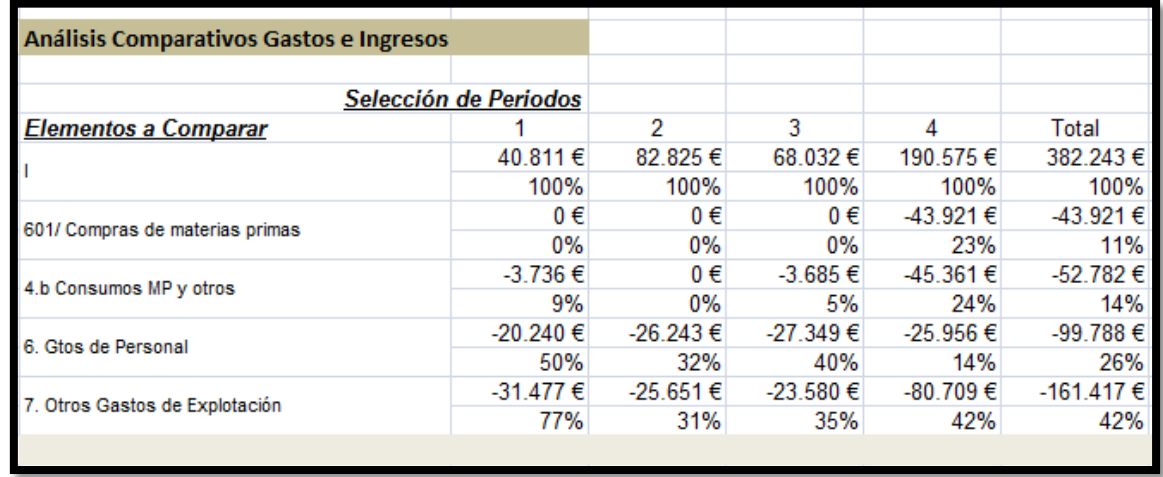

#### **Ilustración 8**

<span id="page-6-2"></span>Basado en la información contenida en la TD Contable deseamos realizar un análisis comparativo de las partidas de gastos e ingresos tal y como se muestra en la [Ilustración](#page-6-2)  [8.](#page-6-2)

Para ello es necesario tener en cuenta que estaremos condicionados por los valores disponibles en la citada tabla dinámica y por tanto hemos de crear nombres dinamicos, tal y como se muestra en las siguientes ilustraciones

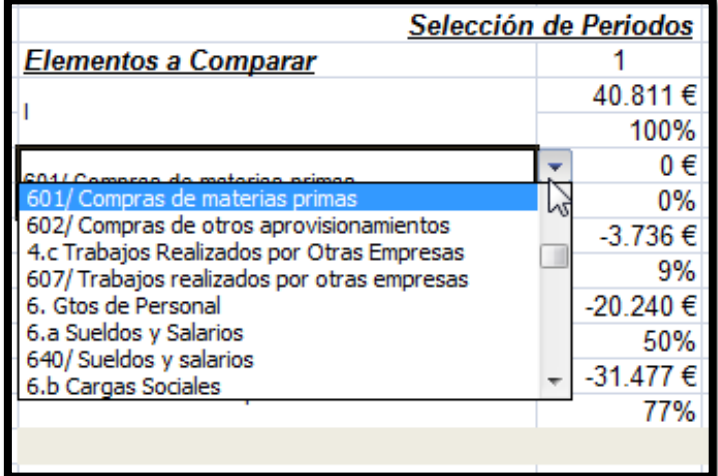

**Ilustración 9**

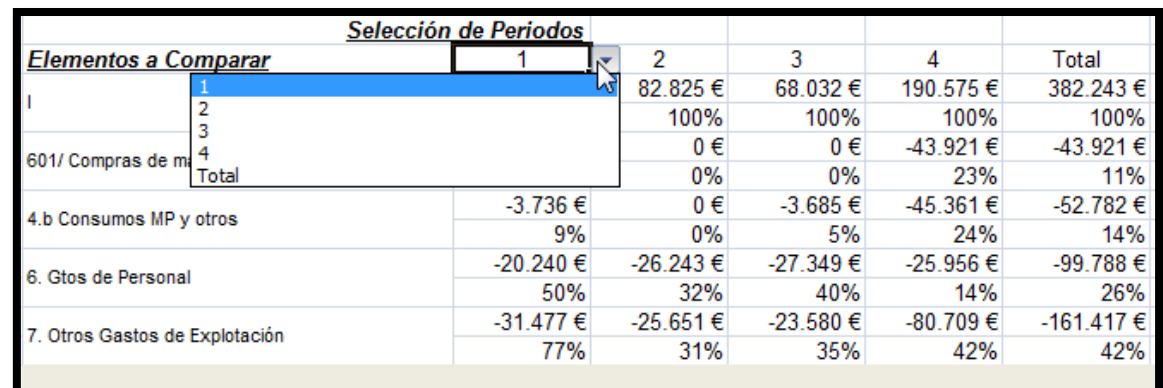

#### **Ilustración 10**

## *3.2.2 Se pide*

<span id="page-7-2"></span><span id="page-7-1"></span><span id="page-7-0"></span>Confeccionar una tabla de analisis similar a la anterior [\(Ilustración 10\)](#page-7-2)

## *3.2.3 Funciones propuestas*

Definición de rangos dinámicos, ejemplos:

DESREF('TD Contable'!\$C\$8;;;;CONTARA('TD Contable'!\$8:\$8)) DESREF('Analisis I'!\$C\$11;;;;CONTAR.SI('Analisis I'!C12:AA12;">0"))

Datos, validación de datos.

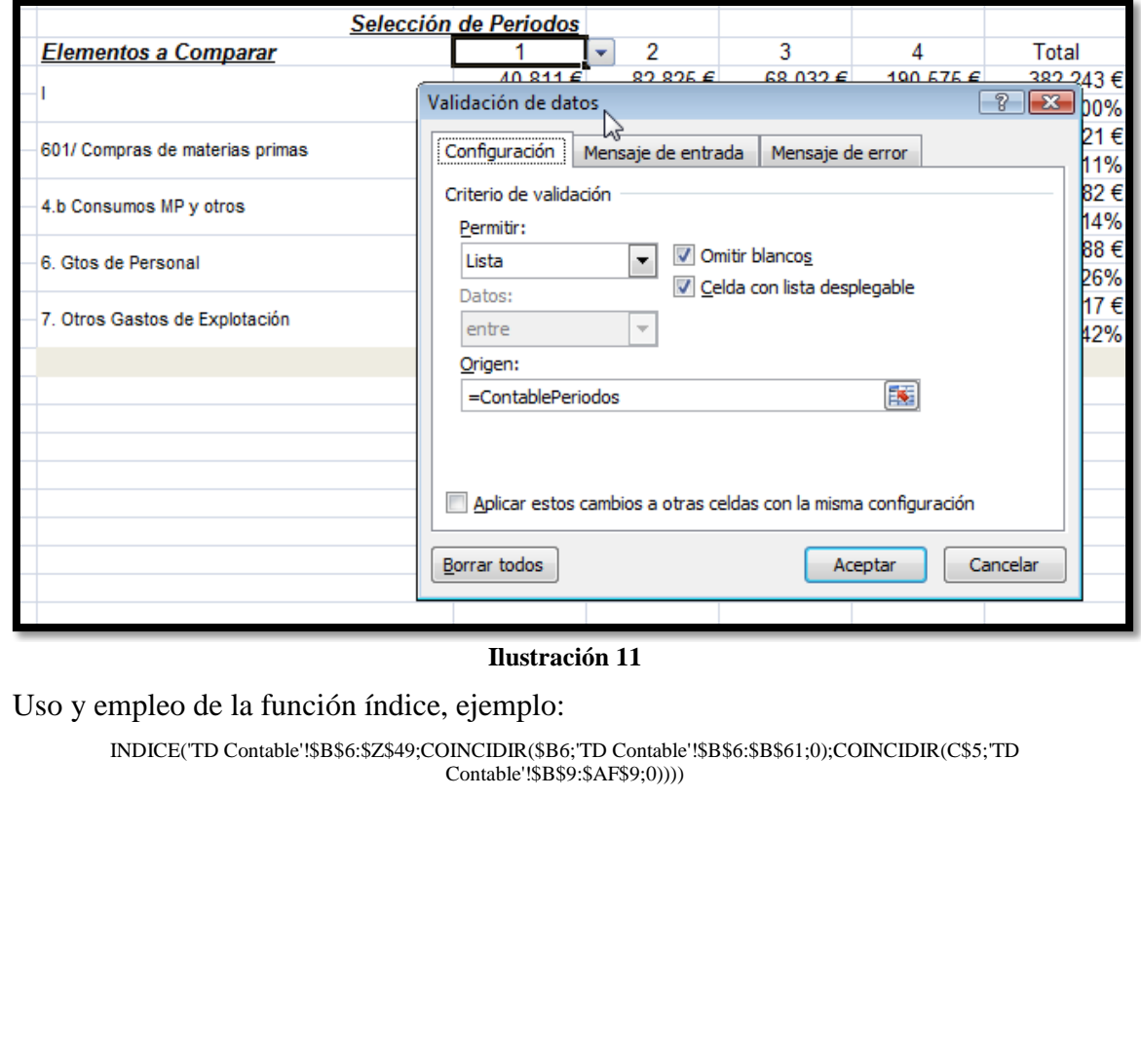

## <span id="page-8-0"></span>*3.3 Análisis de la evolución semanal de compromisos de gastos e ingresos, aproximación a los flujos de tesorería previstos*

<span id="page-8-1"></span>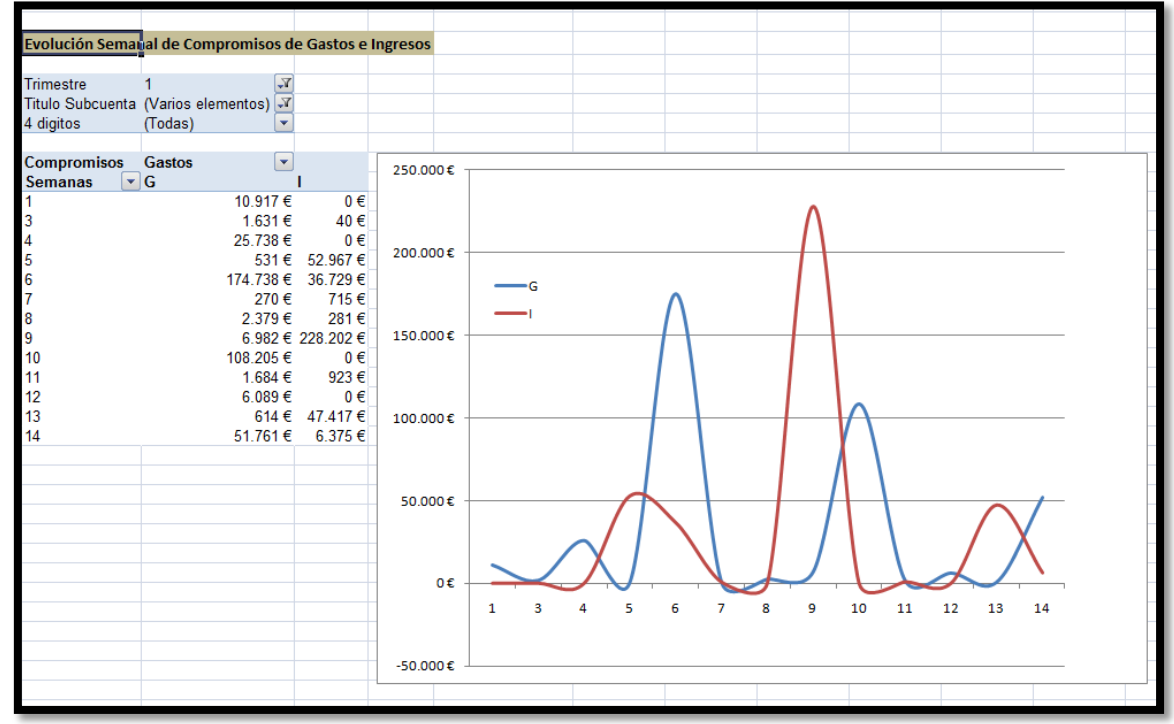

### *3.3.1 Objetivo*

#### <span id="page-8-2"></span>**Ilustración 12**

<span id="page-8-4"></span>En este apartado el objetivo es analizar la evolución de los gastos comprometidos y compararlo con los ingresos (suponiendo que ambos tienen el mismo periodo de vencimiento) lo que nos aproxima a una previsión de los flujos de tesorería, todo ello en base a la información contenida en la Tabla Contable.

Este análisis nos permitirá filtrar la información y realizar el análisis por Trimestres, código de las cuentas así como por los títulos de las subcuentas. Es importante tener en cuenta esto en cuanto que aquellos gastos que no supongan compromisos financieros deberíamos quitarlos del análisis, por ejemplo amortizaciones, provisiones, gastos extraordinarios e ingresos extraordinarios, etc…

## *3.3.2 Se pide*

Para ello, tal y como se muestra en la [Ilustración 12,](#page-8-4) tendremos que elaborar una tabla dinámica y el gráfico asociado a los valores de la misma, lo que supone el empleo de rangos dinámicos para el diseño del citado gráfico.

## *3.3.3 Funciones propuestas*

<span id="page-8-3"></span>En este caso las únicas funciones o tareas a realizar, quizás algo más complejas, serán la definición de los rangos dinámicos para el diseño del gráfico ya que la construcción de la tabla dinámica es básica teniendo en cuenta que toda la información está contenida en la tabla de datos.

Simplemente destacar que para poner todos los valores en positivo hemos creado una fórmula que multiplica el saldo por el factor, tal y como muestra la [Ilustración 13.](#page-9-0)

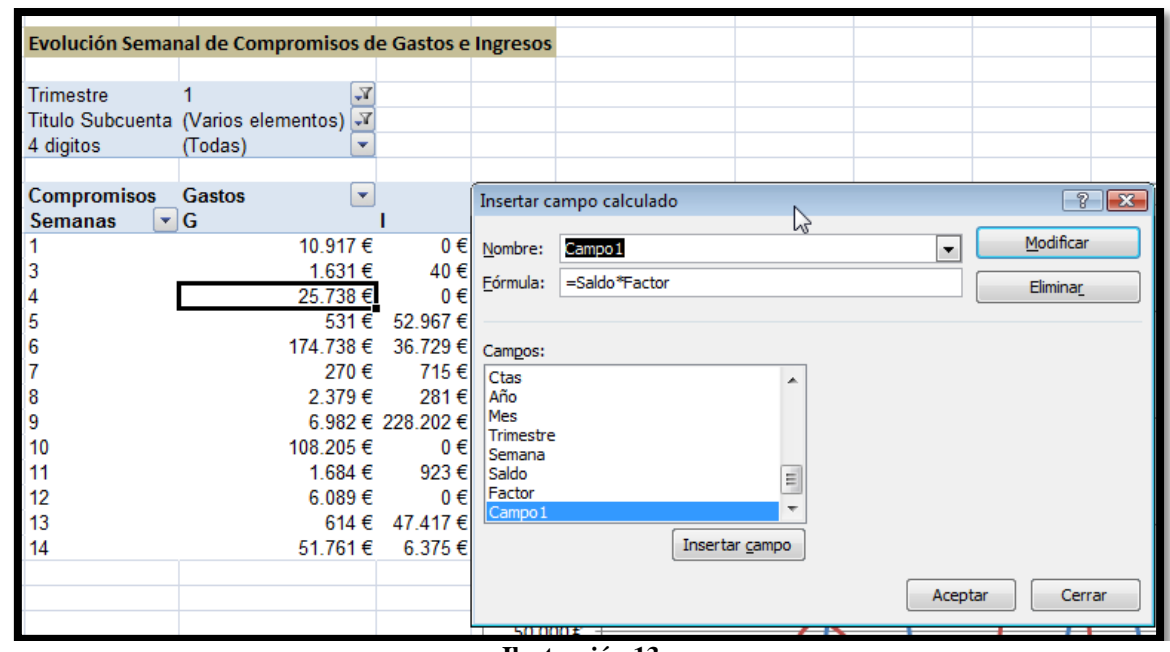

**Ilustración 13**

<span id="page-9-0"></span>Respecto a la definición de rangos dinámicos para el caso del gráfico presentamos las siguientes mostradas en la [Ilustración 14:](#page-9-1)

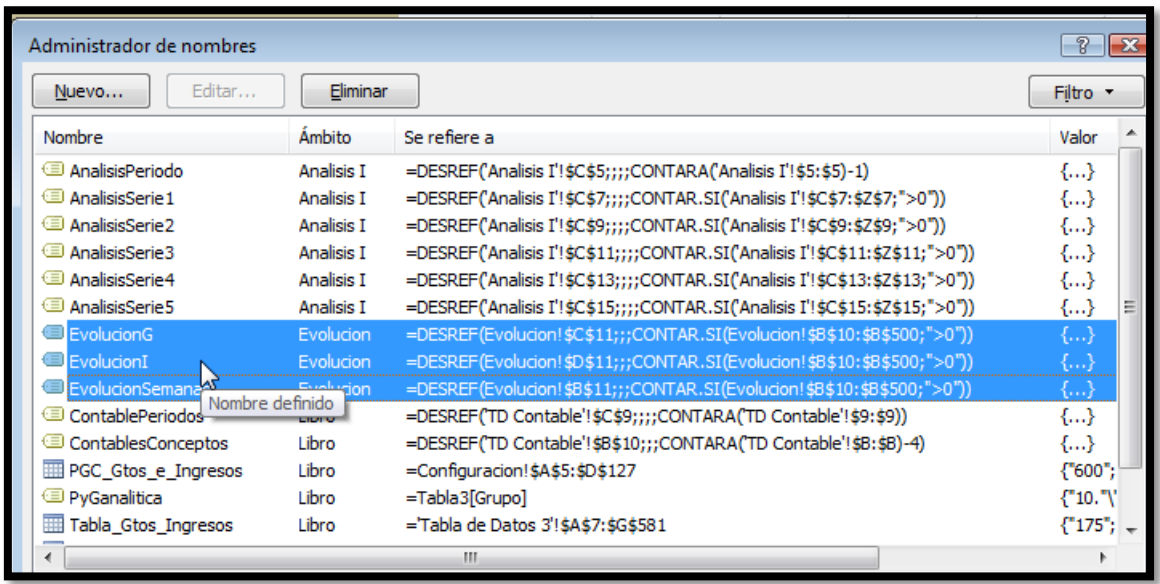

**Ilustración 14**

<span id="page-9-1"></span>Así tenemos que el nombre EvoluciónG cuyo ámbito es solo para hoja Evolución, su formulación es:

=DESREF(Evolucion!\$D\$11;;;CONTAR.SI(Evolucion!\$B\$10:\$B\$500;">0"))

Así el grafico dinámico se diseñara con las siguientes series de datos:

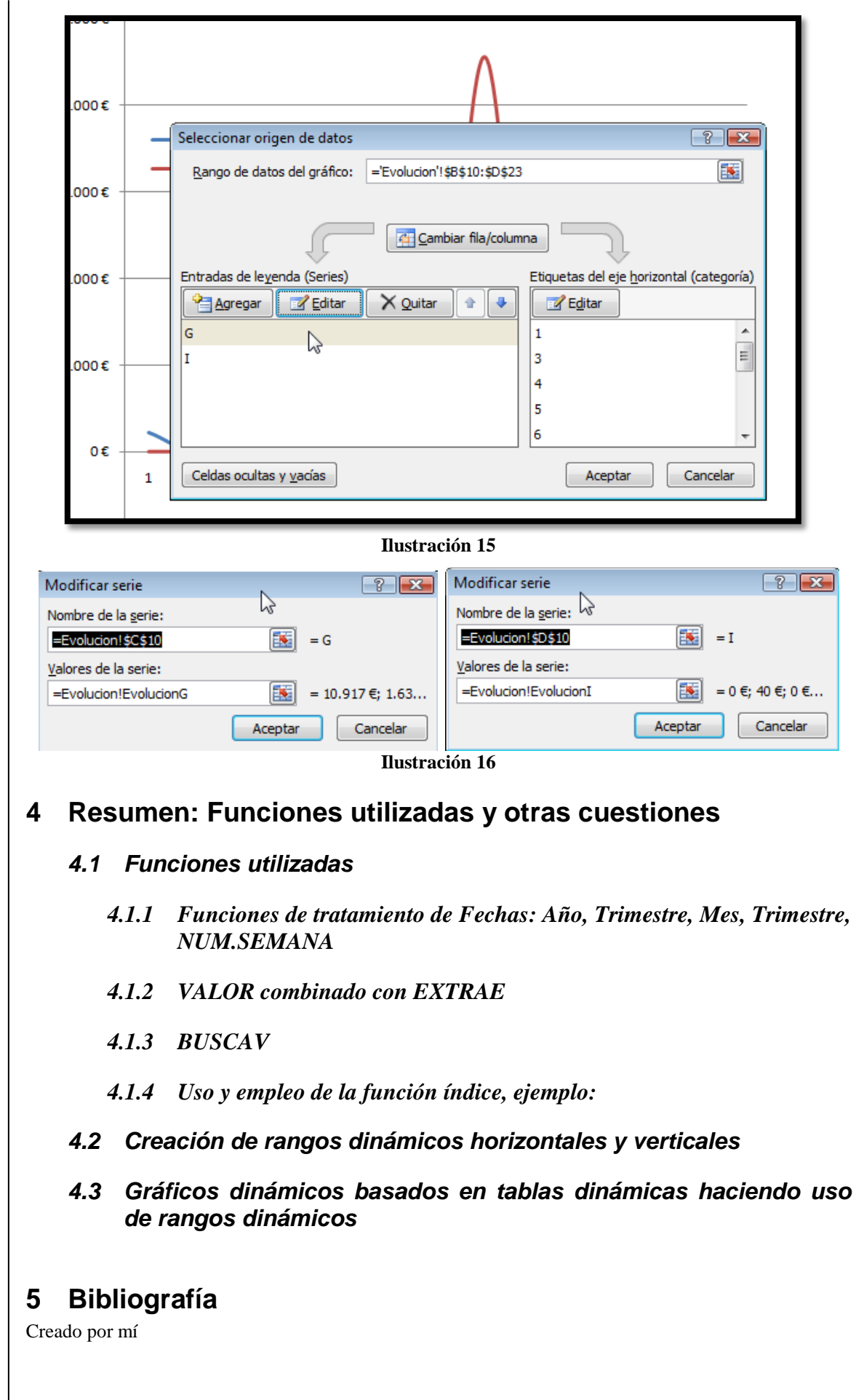

<span id="page-10-0"></span>© *Jose Ignacio González Gómez*